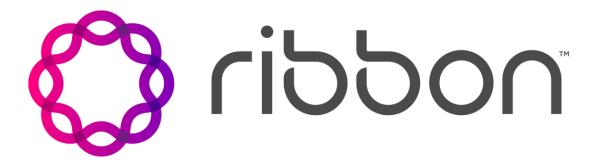

# **Ribbon Connect**

## **Customer White Labelling**

<Account Name>

| Version      | Version 1.0               |
|--------------|---------------------------|
| Prepared By  | lan Walling               |
| Date Issued: | 10 <sup>th</sup> Dec 2020 |
|              |                           |

Ribbon Connect - Direct Routing as a Service

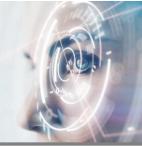

### Contents

| 1.  | Introduction                     | 3 |
|-----|----------------------------------|---|
|     | Telephony Branding               |   |
|     | DNS Delegation                   |   |
|     | Portal Branding                  |   |
|     | Portal Visuals                   |   |
| 3.2 | Transactional Emails             | 5 |
| 3.3 | PBX & Trunk Template Restriction | 5 |
| 3.4 | Service Restriction              | 7 |

# **Version History**

| Date                      | Version | Change Details           | Updated By  |
|---------------------------|---------|--------------------------|-------------|
| 10 <sup>th</sup> Dec 2020 | 0.1     | Initial Draft for Review | Ian Walling |
| 11 Dec 2020               | 1.0     | Release                  | Ian Walling |
|                           |         |                          |             |
|                           |         |                          |             |
|                           |         |                          |             |
|                           |         |                          |             |
|                           |         |                          |             |
|                           |         |                          |             |

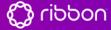

Ribbon Connect - Direct Routing as a Service

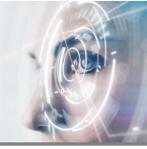

#### 1. Introduction

The Ribbon Connect Direct Routing as a Service comprises a telephony component and an administrative portal. The integration with Microsoft and with the customer's PBX makes use of brand and customer domain names. These are visible to the customer both as DNS records they must publish and in configuration within Office 365 portal and PowerShell.

There are two elements of branding within a full white labelling solution within Ribbon Connect DRaaS:

- 1. Telephony. This includes the following elements:
  - a. Domain name used in DNS records that customers must publish
  - b. Domain name used in Office 365 configuration
  - c. Service name used in Office 365 configuration and Portal
- 2. Portal. This includes the following elements:
  - a. Partner URL for the Ribbon Connect portal
  - b. Logo within the Ribbon Connect portal
  - c. Transactional email sender address and name
  - d. Link to Partner support and commerce site from the Ribbon Connect portal
  - e. Microsoft Authentication window logo and app name
  - f. Custom PBX and Trunk templates
  - g. Option to restrict customer access to only Partner-approved templates

#### 2. Telephony Branding

This domain name must be one you can fully delegate to the Ribbon Connect DNS servers. Usually, it will not be used for anything else, although we can add in a small number of CNAME entries if you wish to have 'www' and 'support' point somewhere.

| Title                 | Comments                                                                                                | Partner to Complete |
|-----------------------|----------------------------------------------------------------------------------------------------|---------------------|
| Brand Domain<br>Name  | Equivalent of rbbnconnect.com  Can be a top-level domain or can be a                                    |                     |
| Service Name          | subdomain Can include spaces                                                                            |                     |
| Service Short<br>Name | Cannot include spaces                                                                                   |                     |
| Optional              | List of A, CNAME or MX records you wish us to publish within this domain. Provide FQDN, and CNAME Value |                     |

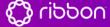

Ribbon Connect - Direct Routing as a Service

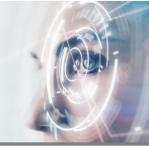

#### 2.1 DNS Delegation

DNS hosting for the Brand Domain Name specified in **Error! Reference source not found.** must be delegated to the Microsoft Azure DNS servers on the Ribbon Connect account. This comprises four NS records, which will be provided once the brand implementation commences.

#### 3. Portal Branding

#### 3.1 Portal Visuals

The portal URL must be an entry within the domain name delegated in *Error! Reference source not found.*. E.g. if the domain name is 'adomain.com' then the portal URL could be 'admin.adomain.com' or 'portal.adomain.com' or any other name ending in '.adomain.com'.

The portal will be secured with an SSL certificate acquired from Let's Encrypt.

Access to the portal is via Azure Active Directory, and the name of the Azure Active Directory application is shown when the user initially consents to using their credentials with the app:

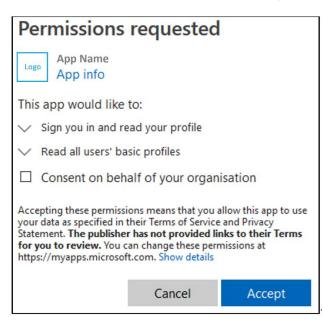

| Title               | Comments                                                    | Partner to Complete |
|---------------------|-------------------------------------------------------------|---------------------|
| Portal URL hostname | Equivalent of admin.rbbnconnect.com                         |                     |
| Logo (attach file)  | Transparent background PNG file. Minimum size 600px x 300px |                     |

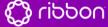

Ribbon Connect - Direct Routing as a Service

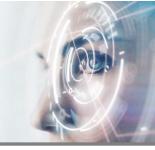

| Logo Icon<br>(attach file)             | This will be used as a page shortcut icon and favicon. Transparent background PNG file, square cropped, minimum 64px x 64px |  |
|----------------------------------------|----------------------------------------------------------------------------------------------------|--|
| Support Site<br>Link                   | Option to display a help link at the top of the portal for your customers e.g. https://support.myorg.com/                   |  |
| Commerce Site<br>Link                  | Option to display a store link at the top of the portal for your customers e.g. https://store.myorg.com/                    |  |
| Azure AD<br>Application<br>Name        | The App Name in the screenshot at 3.1                                                                                       |  |
| Azure App<br>Terms &<br>Conditions URL | This link is shown to the end user on the Azure AD consent screen                                                           |  |
| Azure App<br>Privacy<br>Statement URL  | This link is shown to the end user on the Azure AD consent screen                                                           |  |

#### 3.2 Transactional Emails

Access to the portal is granted by means of an email invitation. The content of the email is not customisable; however, the email sender name and address must be specified.

| Title              | Comments                       | Partner to Complete |
|--------------------|--------------------------------|---------------------|
| Email from Name    | e.g. 'RibbonConnect'           |                     |
| Email from Address | e.g. 'noreply@rbbnconnect.com' |                     |

The email address must use the domain name delegated in *Error! Reference source not found.*, so only the user part can be customized.

#### 3.3 PBX & Trunk Template Restriction

The portal can show PBX and Trunk templates specific to your brand. The screenshot in Figure 1 shows all available PBX options. For each you can choose if the field display value is *show*, *show locked* (e.g. as per Expiry in the screenshot) or *hide*. Default values can also be provided for all fields.

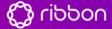

Ribbon Connect - Direct Routing as a Service

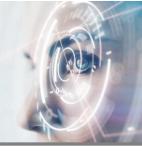

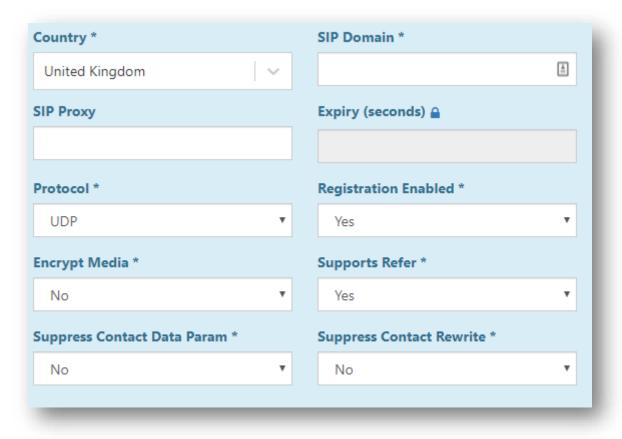

Figure 1 - All available PBX template options

| Title                                                                          | Comments                                                                                                    | Partner to Complete |
|--------------------------------------------------------------------------------|----------------------------------------------------------------------------------------------------|---------------------|
| List of global PBX<br>and Trunk templates<br>to make available to<br>customers | Specify "all" to use the global PBX template library or specify which of the global templates you wish to include.                                                                                                    |                     |
| Details of any custom PBX or Trunk templates to create                         | If you have your own PBX then we can create a template that hides unnecessary fields and hard-wires any settings that are common across all customers. For each field specify the default value and the display type (show/show locked/hide) |                     |
| Allow custom PBX and Trunk configuration?                                      | If "yes" then we will show the 'custom' PBX option                                                                                                    |                     |
| Optional                                                                       | List of A, CNAME or MX records you wish us to publish within this domain. Provide FQDN, and CNAME Value                                                                                                    |                     |

Ribbon Connect - Direct Routing as a Service

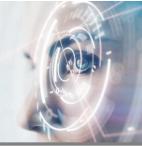

#### 3.4 Service Restriction

| Title                                                                                                    | Comments                                                                                                    | Partner to Complete |
|----------------------------------------------------------------------------------------------------|----------------------------------------------------------------------------------------------------|---------------------|
| List of services to show as available for new accounts (Trunk. PBX, Teams, Skype for Business Enterprise) | If the new brand only offers Teams integration the Skype for Business service options can be hidden from the portal |                     |